# **MERC-(1300W, 1100W)-P Smart PV Optimizer Guida rapida**

**Edizione: 05 Numero parte: 31500HND Data: 10/02/2023**

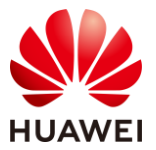

**HUAWEI DIGITAL POWER TECHNOLOGIES CO., LTD.** 

# **1 Panoramica del prodotto**

- 1. Lo Smart PV Optimizer è un convertitore CC-CC installato sul retro dei moduli FV in un sistema FV. Gestisce il punto di massima potenza (MPP) di ogni modulo FV per migliorare la resa energetica del sistema FV e svolge funzioni come lo spegnimento e la gestione a livello di modulo.
- 2. Un ottimizzatore viene fornito con due tipi di cavi della potenza in ingresso: lunghi (1300 mm) o corti (100 mm). Per i moduli FV con cavi lunghi, selezionare gli ottimizzatori con cavi corti; per i moduli FV con cavi corti, selezionare gli ottimizzatori con cavi lunghi.

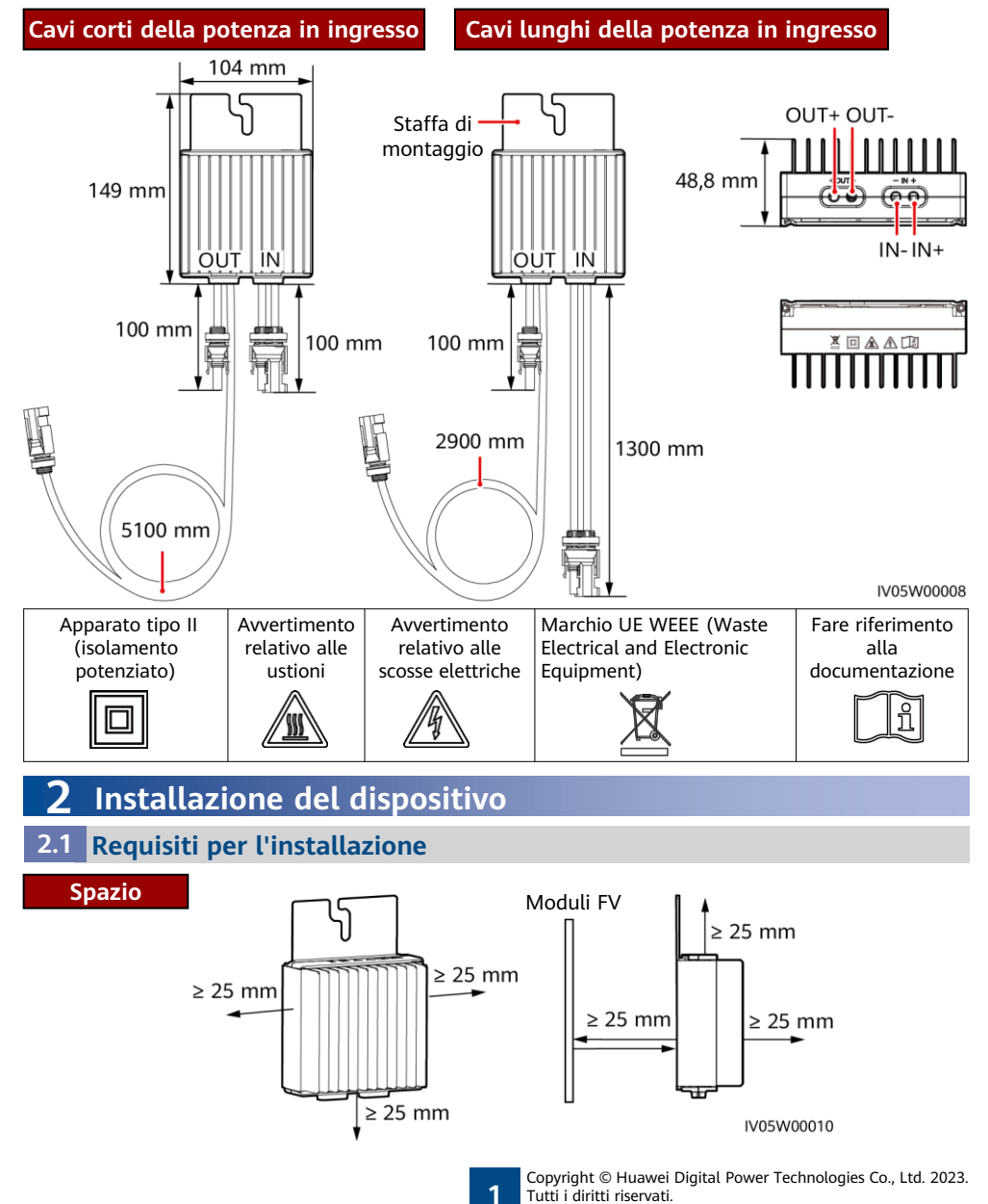

1. Se gli ottimizzatori e i moduli FV sono installati vicino al tetto (ad esempio su un tetto con tegole in acciaio colorate), accertarsi che gli ottimizzatori siano ben ventilati. La temperatura ambiente consigliata è inferiore o pari a 70 ℃. Se la temperatura ambiente supera 70 ℃, gli ottimizzatori potrebbero spegnersi per l'attivazione della protezione da sovratemperatura. Una volta che la temperatura operativa scende, l'ottimizzatore riprende a funzionare automaticamente senza il rischio di danni.

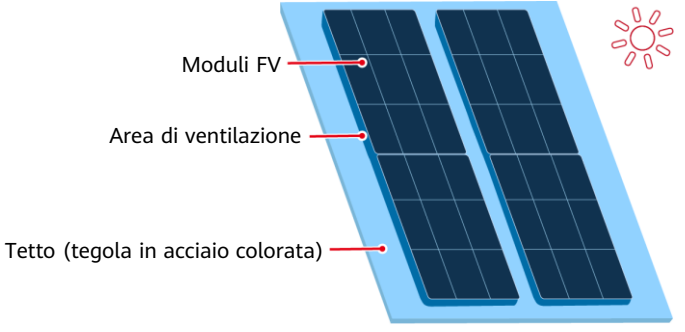

2. Non installare gli ottimizzatori in posizioni che potrebbero essere sommerse dall'acqua.

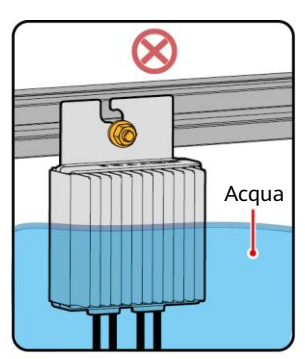

4. Non tagliare i cavi forniti insieme agli ottimizzatori. In caso contrario, la garanzia verrà annullata.

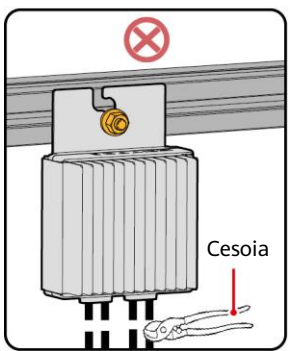

IV05W00015

3. L'installazione e gli utilizzi inadeguati degli ottimizzatori potrebbero causare incendi. Non conservare materiali infiammabili o esplosivi nell'area dell'installazione.

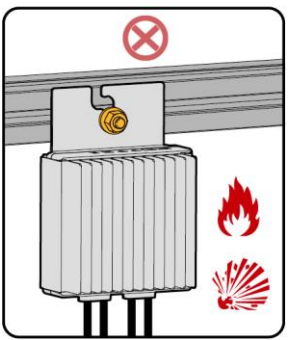

5. Evitare l'esposizione alla luce diretta.

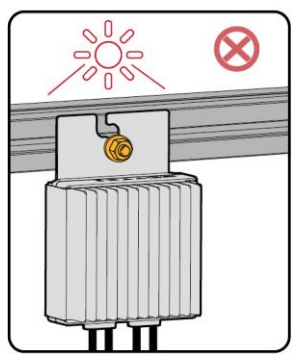

IV05W00011

### **2.2 Installazione dell'ottimizzatore**

1. Selezionare gli ottimizzatori in base allo scenario di installazione.

#### **AVVISO**

Pianificare correttamente la posizione di installazione degli ottimizzatori in modo da consentire la corretta connessione dei cavi tra ottimizzatore e modulo FV e tra ottimizzatori adiacenti, e in modo che la distanza massima di comunicazione tra l'ottimizzatore e l'inverter solare sia minore di 350 m.

• Per i moduli FV con cavi di alimentazione lunghi, selezionare gli ottimizzatori con cavi della potenza in ingresso corti. I moduli FV possono essere installati in verticale o in orizzontale.

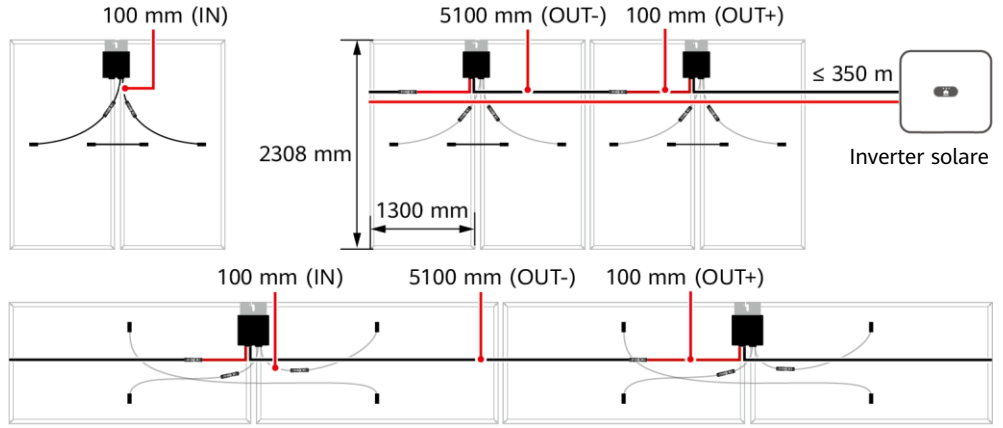

• Per i moduli FV con cavi di alimentazione corti, selezionare gli ottimizzatori con cavi della potenza in ingresso lunghi. I moduli FV possono essere installati solo in verticale.

1300 mm (IN)

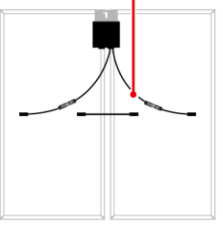

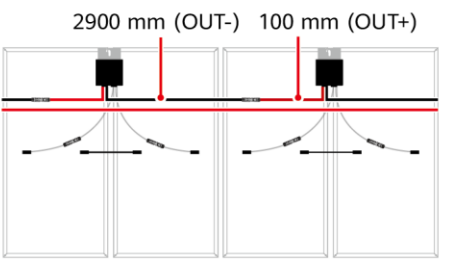

IV05W00009

2. Dopo aver determinato la posizione di installazione dell'ottimizzatore, rimuovere l'etichetta del NS dall'ottimizzatore e applicarla al modello di layout fisico. Per i dettagli, leggere le istruzioni sul retro del modello di layout fisico.

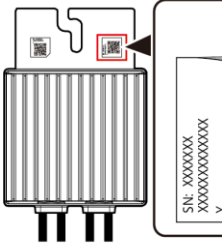

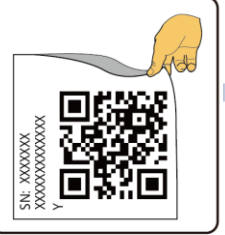

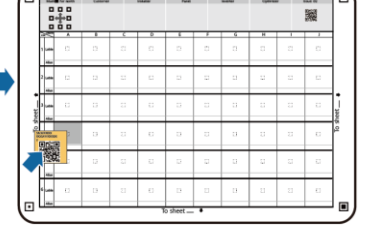

Nota: Se necessario, utilizza un evidenziatore per contrassegnare le informazioni sul modello di layout fisico.

IV05H00052

out Terry

3. Installare l'ottimizzatore secondo la modalità scelta.

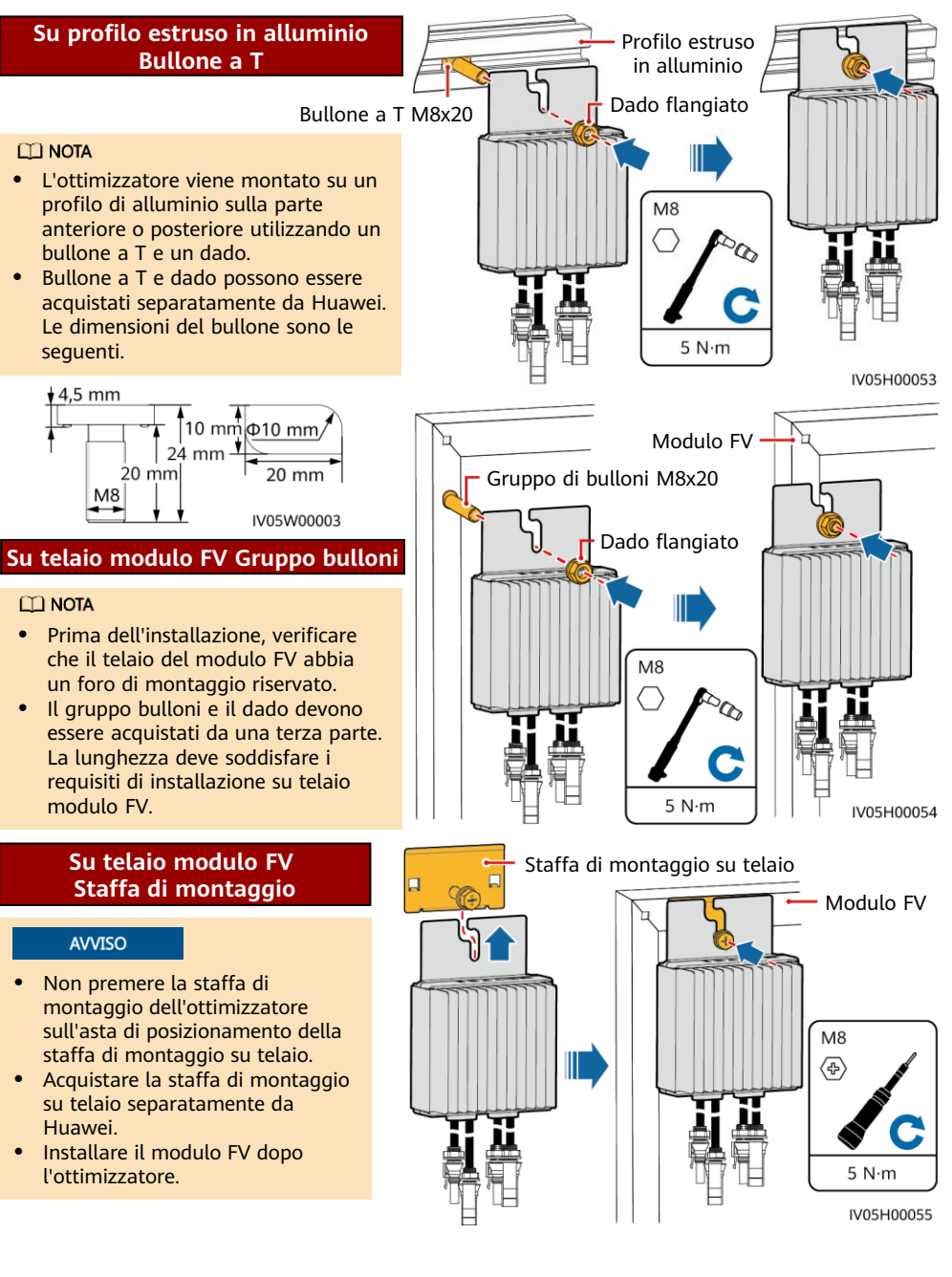

# **3 Installazione dei cavi dell'ottimizzatore**

### **AVVISO**

Accertarsi che i cavi di ingresso (IN) e di uscita (OUT) dell'ottimizzatore siano collegati correttamente. Se i cavi vengono collegati invertendo la polarità, il dispositivo potrebbe subire danni.

- 1. Collegare il cavo di ingresso (IN) dell'ottimizzatore alla scatola di connessione del modulo FV.
- 2. Collegare la sonda positiva del multimetro al terminale di uscita positivo dell'ottimizzatore e la sonda negativa al terminale di uscita negativo. Controllare la tensione in uscita di un solo ottimizzatore.

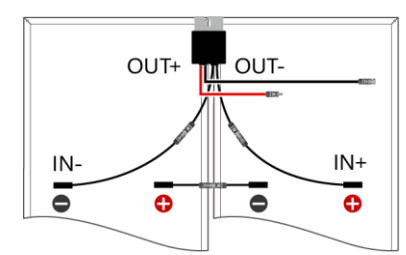

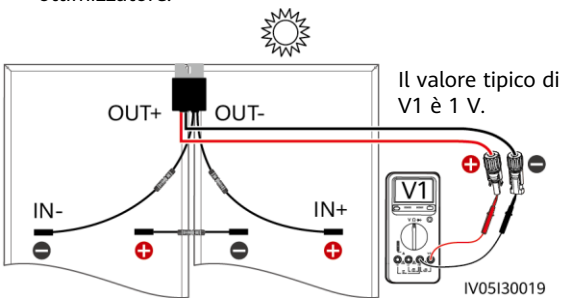

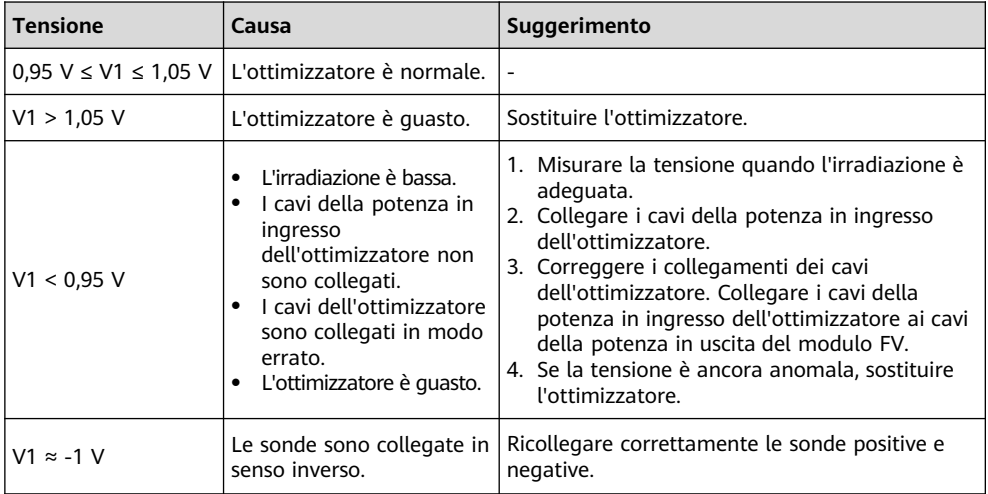

3. Controllare che l'ottimizzatore e i relativi cavi in ingresso siano collegati correttamente, quindi collegare i cavi della potenza in uscita dell'ottimizzatore. Misurare la tensione della stringa FV quando la luce solare è sufficiente.

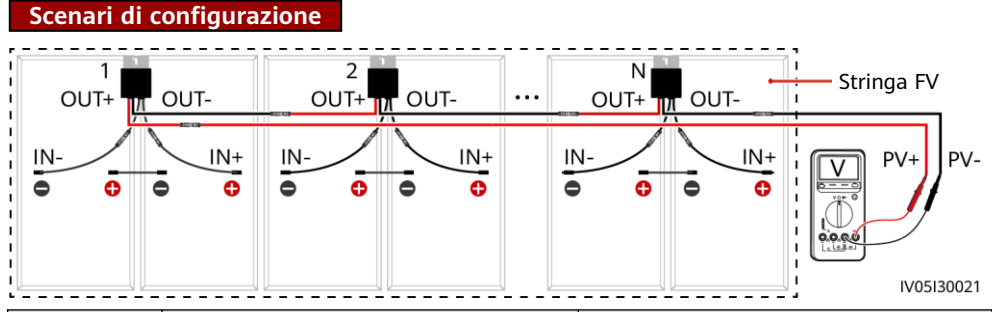

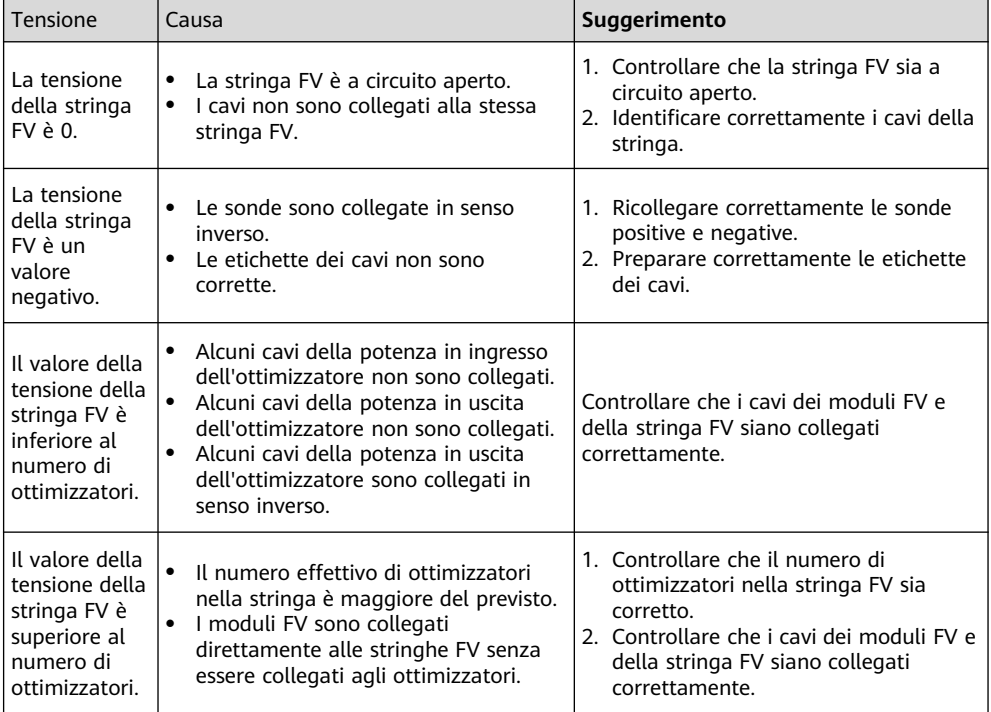

4. Collegare i cavi tra la stringa FV e l'inverter solare.

#### $\Box$  NOTA

- Per garantire una comunicazione affidabile tra inverter e ottimizzatori, i cavi di alimentazione CA e CC devono essere instradati in canali o tubi diversi con una distanza minima di 10 cm.
- Per i dettagli su come configurare le stringhe FV con gli ottimizzatori connessi all'inverter, consulta la sezione 2.3 "Principi di configurazione" nel manuale dell'utente. Configurazioni errate possono causare gravi conseguenze.
- Per ridurre l'impatto EMC, instrada il cavo home-run accanto ai cavi tra i moduli FV (mantenendo i cavi positivo e negativo uno vicino all'altro o attorcigliandoli insieme) come mostrato nella figura seguente per un'installazione con una singola stringa o più stringhe.

### **Instradamento obbligatorio**

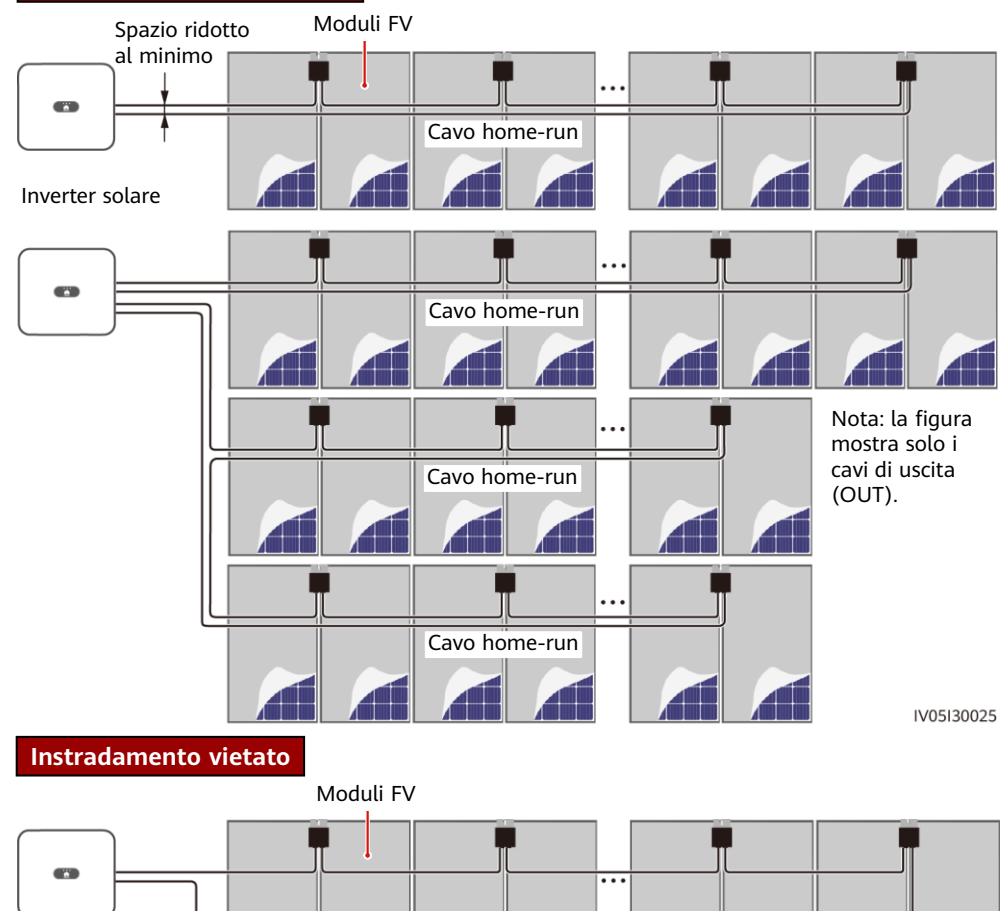

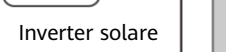

Cavo home-run

IV05I30026

# **4 Messa in servizio con accensione**

- 1. Il layout fisico degli ottimizzatori deve essere fornito per poter individuare con facilità gli ottimizzatori guasti in base al relativo diagramma del layout.
- 2. Il layout fisico degli ottimizzatori deve essere fornito per consentire l'utilizzo della funzione di rilevamento della disconnessione degli ottimizzatori. Dopo aver eseguito il rilevamento della disconnessione degli ottimizzatori, il risultato del rilevamento di posizione può essere visualizzato sulla schermata **Layout**.

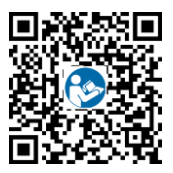

3. Scegliere **Manutenzione > Gestione sottodispositivi > Ricerca automatica**  per aggiungere un ottimizzatore. Per i dettagli sul layout fisico degli ottimizzatori, consultare MERC Smart PV Optimizer Manuale utente o FusionSolar App Quick Guide. Eseguire la scansione del codice QR per ottenere FusionSolar App Quick Guide.

#### **AVVISO**

Se al sistema vengono applicate delle modifiche, ad esempio si aggiunge, si elimina o si sostituisce un ottimizzatore, si regola la posizione fisica di un ottimizzatore o la stringa FV collegata all'ingresso dell'inverter solare, spegnere gli interruttori CC e CA dell'inverter e attendere 5 minuti prima di eseguire l'operazione per evitare lesioni personali. Una volta effettuata la modifica, occorre ripetere il processo di ricerca dell'ottimizzatore e aggiornare lo schema del layout fisico. Se non vengono eseguite queste operazioni la rete risulta incompleta, i guasti dell'ottimizzatore non sono localizzabili o si verifica un malfunzionamento di sistema.

# **5 Risoluzione dei problemi**

- 1. Aprire l'app FusionSolar, accedere a intl.fusionsolar.huawei.com con l'account installatore, scegliere **Io** > **Messa in servizio dei dispositivi** e collegare l'hotspot WLAN all'inverter solare.
- 2. Selezionare **installatore** e inserire la password di accesso. Toccare **Accedi**. Viene visualizzata la schermata di messa in servizio dei dispositivi.
- 3. Scegliere **Monitoraggio dispositivo**, selezionare la stringa FV e verificare lo stato dell'ottimizzatore.

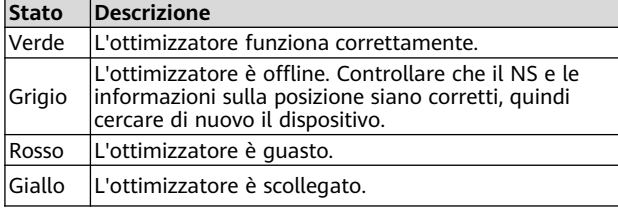

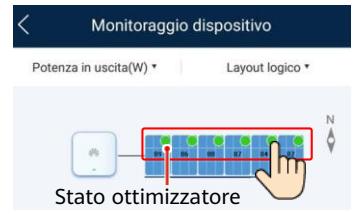

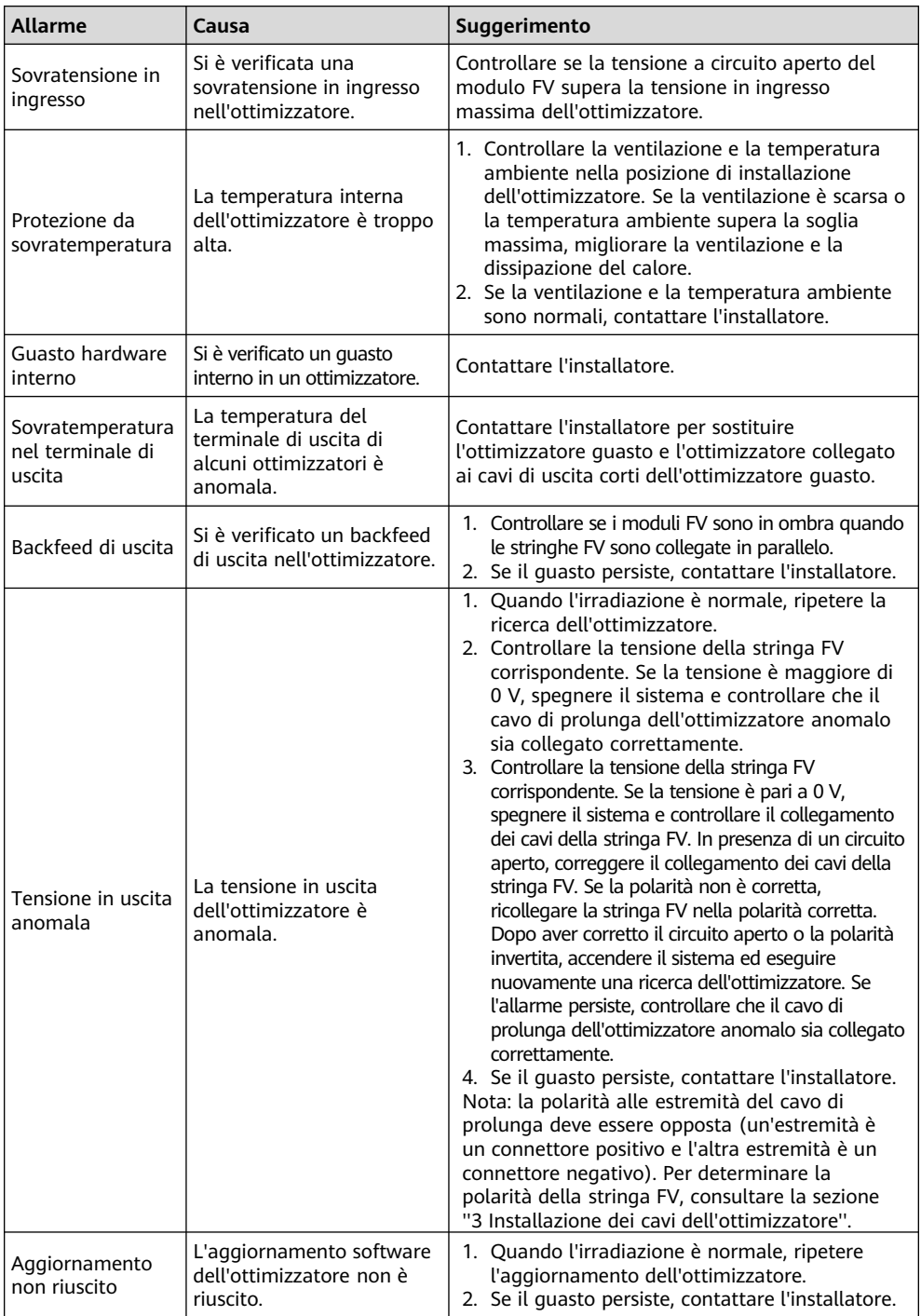

## **6 Sostituzione di un ottimizzatore**

- 1. Spegnere l'inverter solare e rimuovere l'ottimizzatore guasto.
- 2. Installare un nuovo ottimizzatore e collegare correttamente i cavi.
- 3. Accendere l'inverter solare. Accedere all'app FusionSolar e toccare il nome dell'impianto nella schermata **Home** per accedere alla schermata dell'impianto. Scegliere **Dispositivi** > **Invertitore**, selezionare l'inverter corrispondente all'ottimizzatore guasto, toccare **Ricerca ottimizzatore** ed eseguire le operazioni come richiesto per la ricerca degli ottimizzatori.

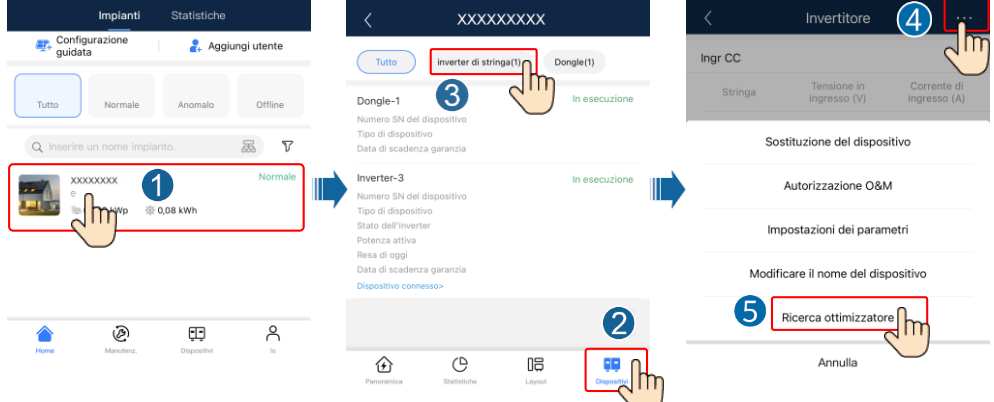

4. Scegliere **Dispositivi** > **Dispositivo connesso** > **Ottimizzatore**, toccare **Numero ottimizzatore**, selezionare l'ottimizzatore guasto, toccare **Sostituzione del dispositivo** e sostituire l'ottimizzatore come richiesto.

#### $\Box$  NOTA

- Se N ottimizzatori devono essere sostituiti, esequire la procedura descritta sopra per N volte.
- Una volta sostituito l'ottimizzatore, il nuovo ottimizzatore eredita automaticamente la resa energetica, il layout fisico e il layout logico dell'ottimizzatore guasto.

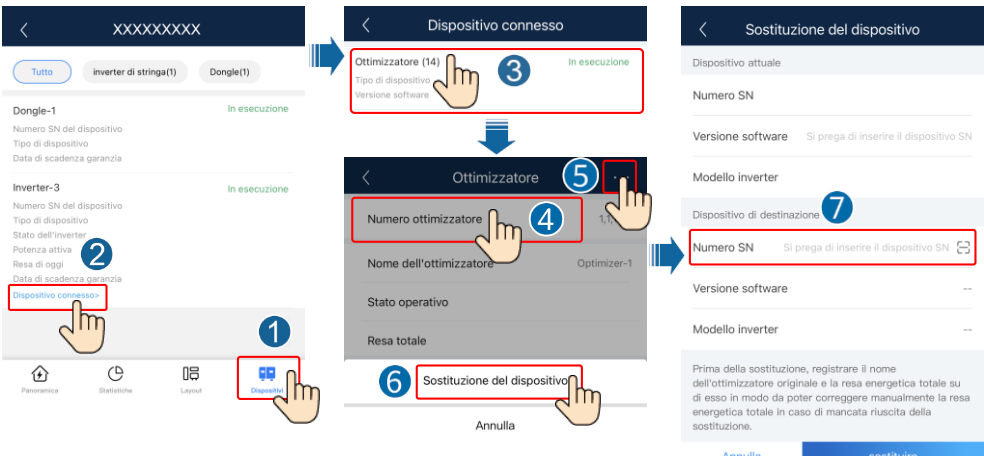

# **7 Precauzioni**

#### A AVVERTIMENTO

- L'ottimizzatore usa connettori CC Staubli MC4. Assicurarsi che i connettori CC da usare siano di questo modello. Se non sono Staubli MC4, deve essere presente la dichiarazione di compatibilità dei connettori e la dichiarazione di un laboratorio di terze parti (TUV, VED o Bureau Veritas) del produttore dei connettori CC. L'uso di connettori CC incompatibili potrebbe comportare gravi conseguenze. Il danno risultante per il dispositivo non è coperto dalla garanzia.
- Gli ottimizzatori non sono supportati negli scenari non in rete.
- La configurazione parziale non è consentita. Tutti i moduli FV devono essere collegati agli ottimizzatori. In caso contrario, si potrebbe incorrere in gravi conseguenze e i danni consequenziali al dispositivo non sono coperti dalla garanzia.

#### **AVVISO**

- Le informazioni contenute in questo documento sono soggette a modifica senza preavviso. Nella redazione del presente documento è stato fatto quanto possibile per garantire la precisione dei contenuti, tuttavia nessuna dichiarazione, informazione e raccomandazione contenuta in questo documento costituisce alcun tipo di garanzia, esplicita o implicita.
- Solo tecnici abilitati e qualificati sono autorizzati a operare sul dispositivo. Il personale addetto deve conoscere i principi di composizione e funzionamento del sistema di alimentazione FV collegato alla rete elettrica e le normative locali.
- Leggere attentamente questo documento prima dell'installazione per conoscere le informazioni sul prodotto e le precauzioni per la sicurezza. Huawei non sarà responsabile di eventuali conseguenze causate da violazione delle norme di stoccaggio, installazione e funzionamento specificate in questo documento e nel manuale utente dell'inverter solare.
- Utilizzare utensili con isolamento durante l'installazione del dispositivo. Per la propria sicurezza, indossare gli appropriati dispositivi di protezione individuale (DPI).
- Se un ottimizzatore non si connette a un altro dispositivo, collegare le porte OUT+ e OUTdello stesso rispettivamente alle porte IN+ e IN- per proteggere i terminali dall'acqua.
- Si consiglia di affiancare i cavi positivo e negativo (PV+/PV–) tra l'ottimizzatore e l'inverter solare per evitare che si intreccino.
- L'ingresso dell'ottimizzatore deve essere collegato alla scatola di connessione del modulo FV e l'uscita all'ottimizzatore adiacente o a un inverter solare. Non invertire i cavi di ingresso e uscita. In caso contrario, l'ottimizzatore potrebbe danneggiarsi.
- Le immagini delle schermate sono solo per riferimento. Le schermate effettive potrebbero variare. Per i dettagli sul layout fisico degli ottimizzatori, consultare MERC Smart PV Optimizer Manuale utente o FusionSolar App Quick Guide.

**Huawei Digital Power Technologies Co., Ltd. Huawei Digital Power Antuoshan Headquarters, Futian Shenzhen 518043, Repubblica Popolare Cinese solar.huawei.com**